## **PRÁCTICA 2. MONTAJE COCHE-CARRETERA**

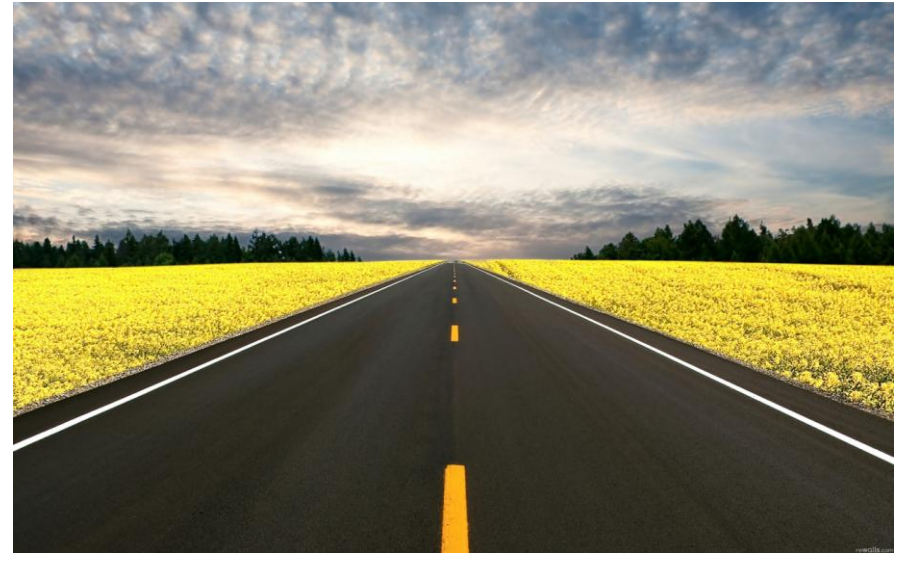

Abre la imagen de la carretera. Debe tener un tamaño superior al coche.

Abre la imagen de un coche sobre fondo transparente, coche.PNG, como una capa nueva sobre la imagen de la carretera.

Queremos que el coche quede sobre la carretera. Debes mover el coche con la herramienta Mover y escalarlo al tamaño justo para que parezca que rueda sobre el carril izquierdo del asfalto.